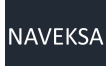

# **Make to Order**

1 — Last update: Jun 07, 2022

NAVEKSA A/S

## **Table of Contents**

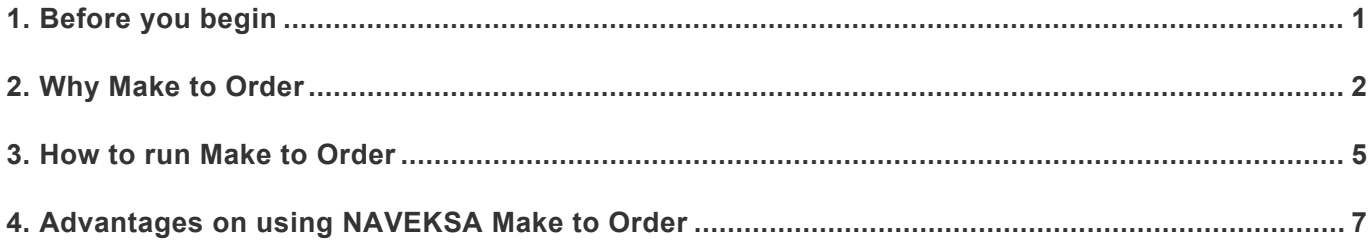

### <span id="page-2-0"></span>**1. Before you begin**

#### **Before you begin**

You operate this manual by:

- Using the TOC Table of content
- Expand / Collapse topics in table of content
- Using the Next / Previous at the end of each topic
- Using the subject direct links for further information
- When you hoover over a picture and see the + sign or a hand, clicking will enlarge the picture
- Using the Print subject function
- Using the Print manual function
- Using the seach bar
- Click on NAVEKSA A/S on the blue top line to switch to another manual
- Sending your feedback to NAVEKSA if you think something should be improved

Recommended background materials to explore:

- Microsoft Dynamics NAV manufacturing manuals available on Microsoft customer/partner source
- Scott Hamilton: Managing your supply chain using Dynamics NAV
- Peik Bech-Andersen: Manufacturing with Dynamics NAV

NAVEKSA solutions are all Microsoft certified applications (CfMD) working on top of Dynamics NAV version 2016 and newer, and 365 Business Central On-Premise versions; both C/AL and AL/Extension versions.

*Copyright NAVEKSA 2019*

### <span id="page-3-0"></span>**2. Why Make to Order**

### **Why Make to Order**

Suddenly the unexpected happens where you need to shift due dates for single production order or a subset of a multi-production project order network.

Well, under certain conditions, you can re-plan the production order for a new date, even though there are entries on the order, if the order item is of the Make-to-stock type.

On the other hand, if the order item is of the Make-to-Order type, it is not possible to use the Re-plan function.

NAV will give a message that it is not possible to re-plan, or for that matter you cannot use the function "Refresh production order" either.

And it is for the same reason that we have made the make-to-order solution, which solves this problem for customers who run order-oriented.

And regardless of the production order being formed from a sales order, it consists of several production order lines, etc.

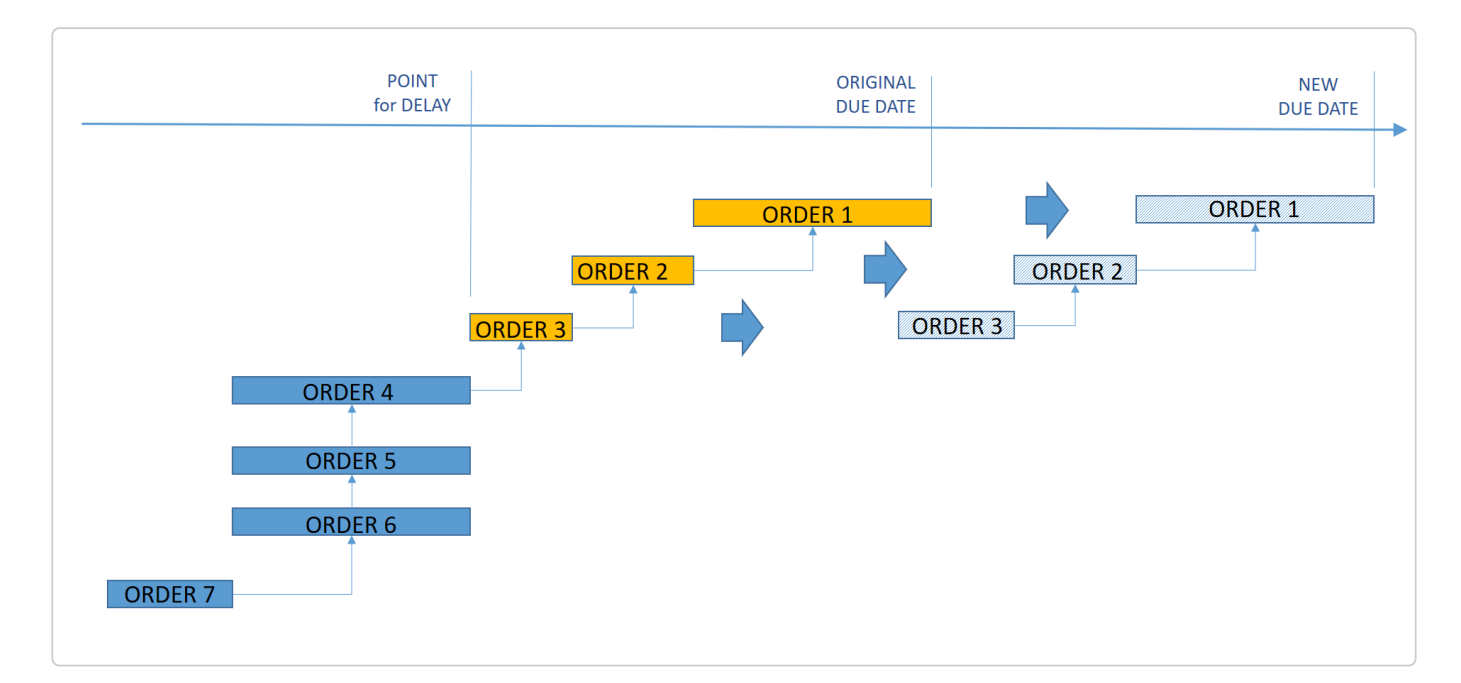

So this is here where the NAVEKSA Make to Order solution comes in.

Schematically it looks like this:

From a specific project production order line, you want to

- Re-schedule the line,
- Re-schedule all lines upwards,
- Re-schedule all lines downwards, or, Re-schedule in both directions.

Please notice that our method of changing a due date also works on a single production **\*** order line, or a subset of orders, down, up or up/down.

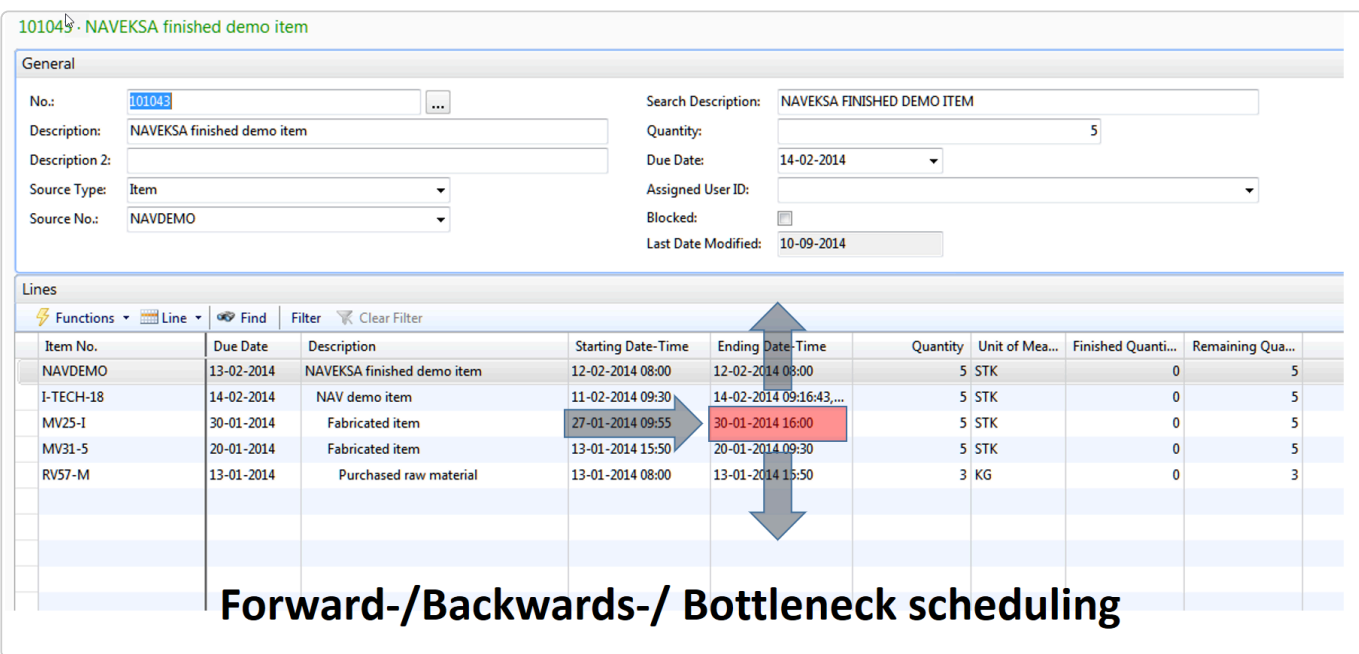

You see it here how it works in NAV:

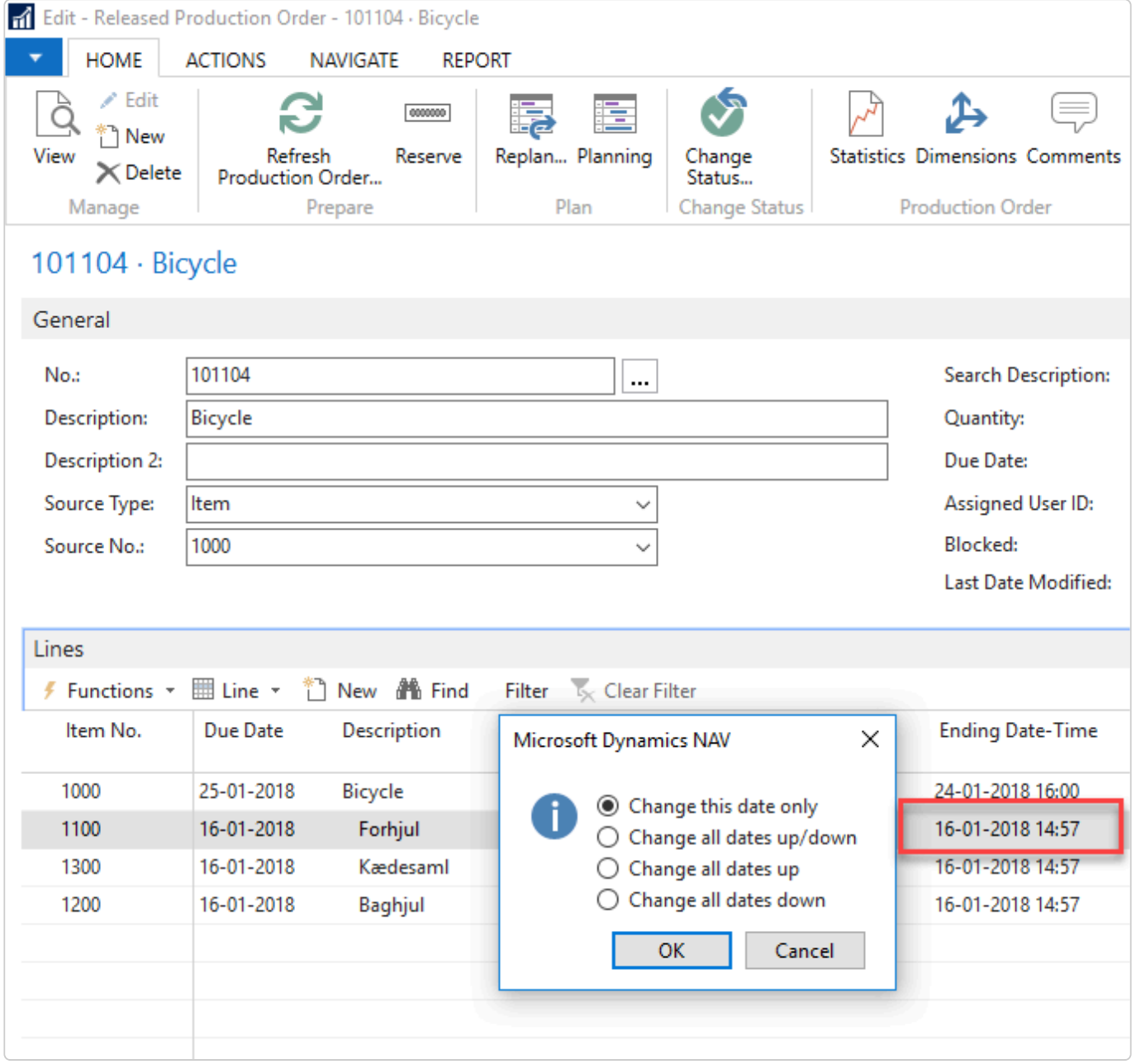

#### **When using the NAV production orders as standard in a make-to-order environment, there are some limitations:**

1) The moment material or capacity consumption is posted on an order, you cannot use "Reschedule" or "Update production order" functions.

This is not feasible if something is "slipping" date wise and you are in a situation where you actually need to change a delivery date on one or more production order lines..

2) Standard NAV does not take queue time for the first production order operation into consideration when planning. Especially this is a problem when using the NAV project orders, where lower levels production deliver to higher levels in an order network. We have added this.

Logically and practically there must be some slack between going from one level of product into the next.

### <span id="page-6-0"></span>**3. How to run Make to Order**

#### **How to run Make to Order**

NAVEKSA Make to Order runs off from NAV standard screen – Manufacturing – Released orders

- 1. A planner changes the Ending date/time (Due Date) on a production order line.
- 1. A new window shows up to let the planner make decisions about directions for the changes as can be seen on the next figure:

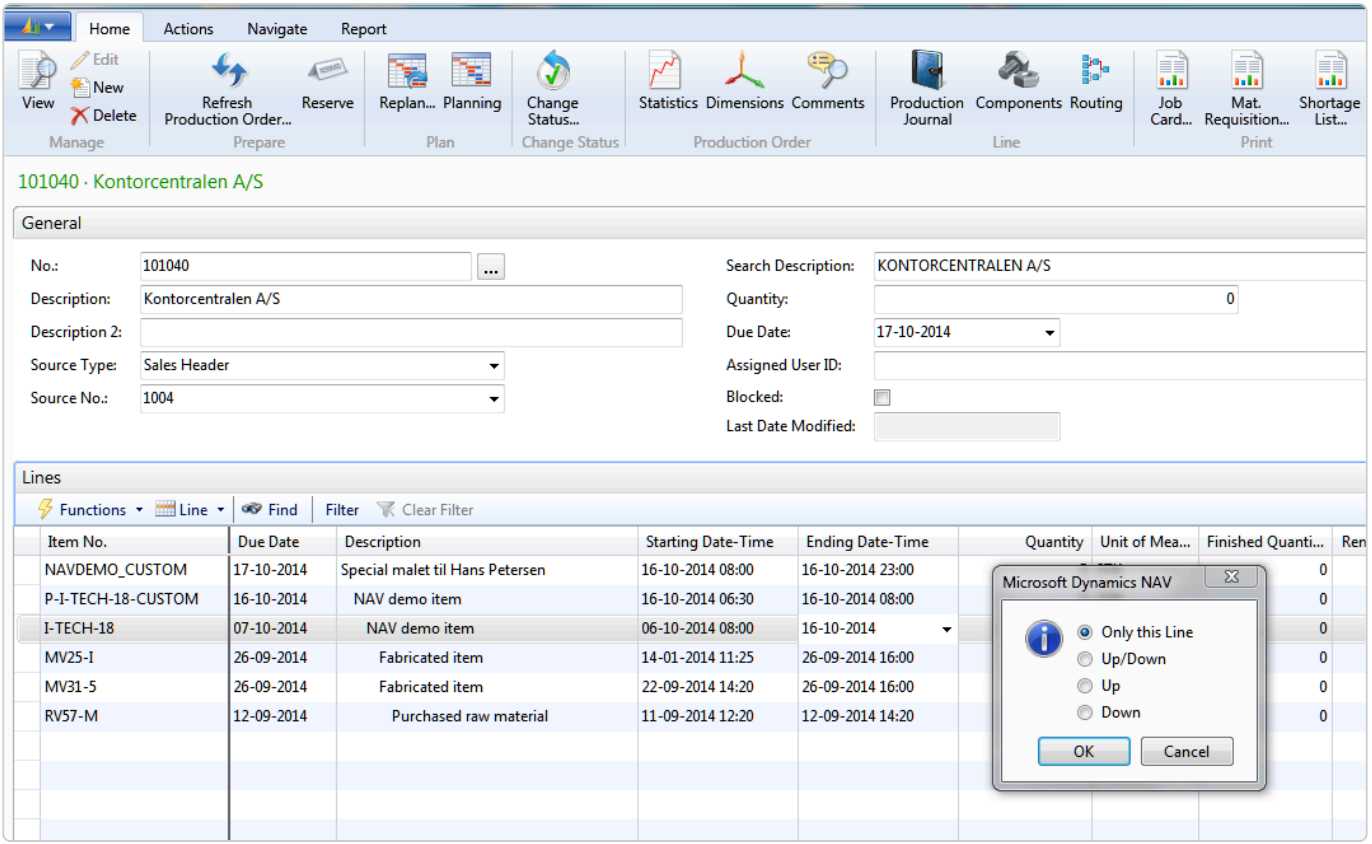

- 1. By pressing the OK button, the system will calculate a new planned starting Date Time for this production order line, and if there are multiple production order lines "up/down" in the order network, they will be adjusted accordingly with new order start and end dates, as well as adjust required dates for component and capacity allocations.
- 2. If this is the first production order line the Production order header due date is also updated.

Please observe that no date changes tak place on the sales order line. This is a communication process to tell sales people if you change a production order due date.

#### **Queue time for the first order routing operation lines in every production order line are recognized in calculations of the start date and start time.**

This queue-time allowance is calculated on the basis queue time parameter from the work center / production resource for this first work center.

**Remark that order lines at the same levels (parallel production) get the same Ending date/time also.**

### <span id="page-8-0"></span>**4. Advantages on using NAVEKSA Make to Order**

### **Advantages on using NAVEKSA Make to Order**

### **The NAVEKSA Make to Order has the following advantages over standard NAV.**

- The NAV limitation of denied changing of dates on an order after posting consumption and/or output, has been circumvented .\*
- It is possible to change due date on a single order line, re-schedule a multi-line project production order network, a multi-line sales order derived production order.
- We have added the queuee time element for the 1st routing operation\*
- Updating order dates result in the need to update component allocation and capacity requiremenets dates.\* We also do this as well.